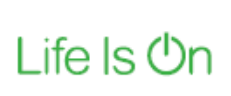

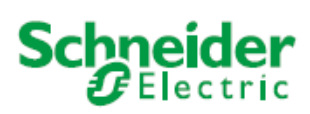

## Schedule Plus 5 Release Notes

C-BUS

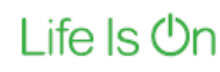

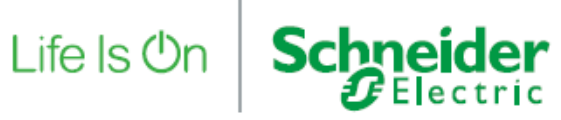

## Table of Contents

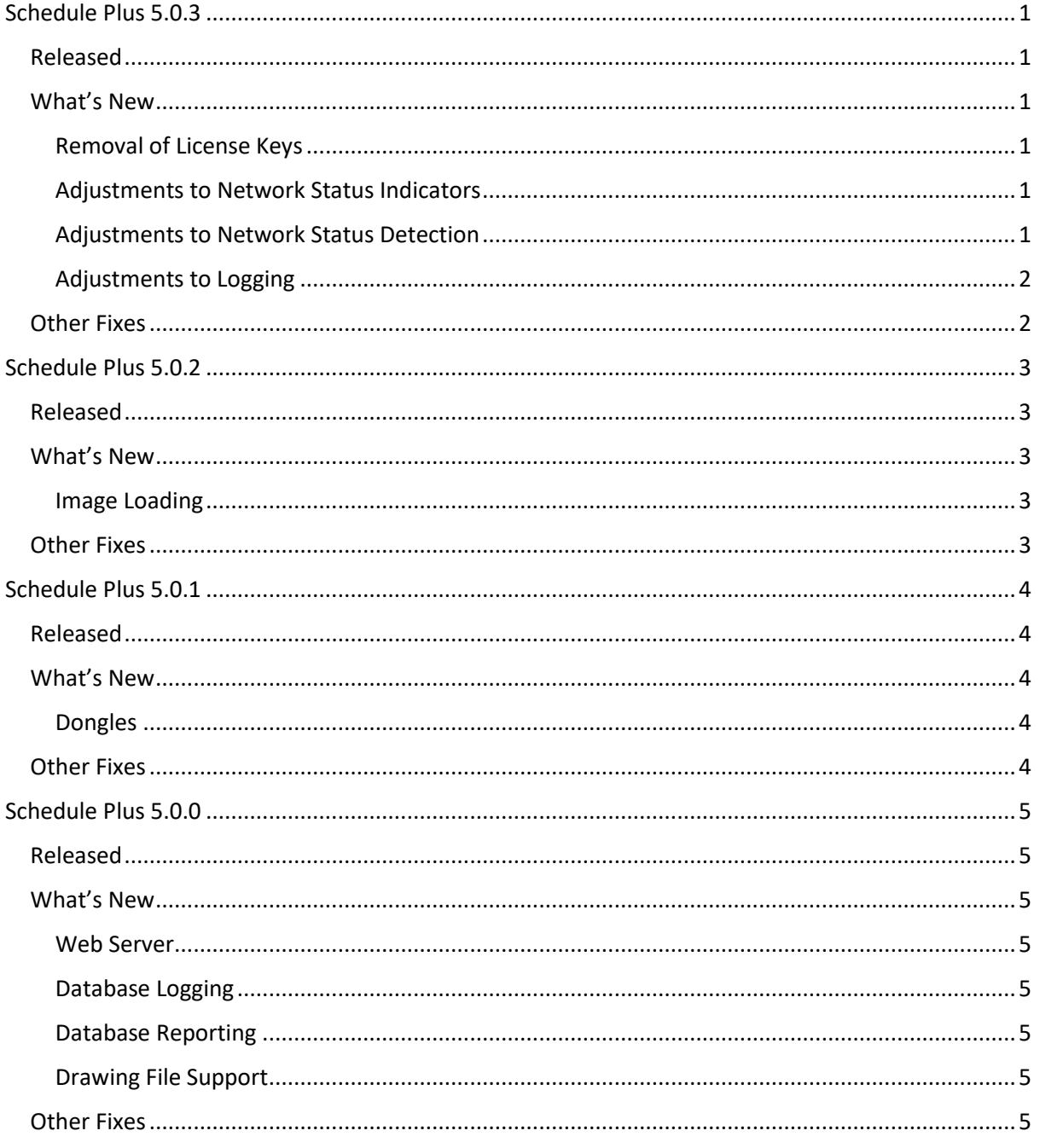

# **Schneider**

## <span id="page-2-0"></span>Schedule Plus 5.0.3

<span id="page-2-1"></span>Released April 2018

#### <span id="page-2-2"></span>What's New

#### <span id="page-2-3"></span>Removal of License Keys

This release removes the need for hardware license keys (dongles) during the operation of Schedule Plus. It is still required that a license appropriate to the intended use (number of networks) be purchased, but from this version onwards the hardware license is no longer required to be present during operation. Versions prior to this one still requires the license to be present, and future versions may require the hardware license to be transferred to have continued operation of Schedule Plus.

#### <span id="page-2-4"></span>Adjustments to Network Status Indicators

This release modifies how the network status is represented in the status bar. Previously this was a text based description that included a multi-coloured bar representation. Under normal circumstances this text could be hard to read and in certain conditions the information in it could be incorrect. The following picture illustrates the new layout of the indicators.

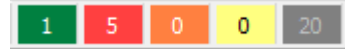

From left to right the indicators are:

- Online (green)
- Offline / Error (red)
- Syncing (orange)
- Operational (yellow)
- Not in Use (grey)

These indicators are only shown when Schedule Plus is connected to C-Bus. If you hover the mouse above any of the segments in the status bar, a tool tip will be displayed that indicates the meaning of that segment. It should be noted that there is no special relationship between the numbers shown. For example, if you add them together they won't necessarily equal the total number of networks in the project. Any network whose **Use in Project** flag is not set will be included in the **Not in Use** status, regardless of its actual state.

#### <span id="page-2-5"></span>Adjustments to Network Status Detection

This release improves how Schedule Plus detects when networks are opened or closed by external means (e.g. through Toolkit, the C-Gate console, etc.). Previously, Schedule Plus could detect an external closure of a network and adjust the status accordingly, but when a network was opened externally it did not detect this scenario and the network remained in the offline state. Schedule Plus now receives notifications from C-Gate when the network interface changes state to open, puts the network into the sync state and issues a command to C-Gate to force a sync of that network. This

helps to bring the network back online within Schedule Plus as efficiently as possible. A side effect of this change is that it improves the interoperability between Schedule Plus and Toolkit.

Life Is **On** 

#### <span id="page-3-0"></span>Adjustments to Logging

Elements of the logging functionality have been improved in this release.

The **Event Log** window has been refactored to make it easier to review the log entries and the options have been consolidated onto one tab now, which should make it easier to understand the interactions between them.

Logging previously occurred within the main program thread, which meant that log entries may not have been recorded under certain situations. In this release, the logging functions now run in a separate program thread, which should improve this situation.

Log files are now named using the following convention:

SchedulePlusyyyymmdd-n.txt

#### where,

- *yyyy* is the current year
- *mm* is the current month
- *dd* is the current day
- *n* is the file number for the current day

The file number starts at 1 for the current day and, if the **Limit File Size** option is enabled, will increment each time a file exceeds 10MB for the current day and a new file will be started. A new log file will automatically be started when the date rolls over.

#### <span id="page-3-1"></span>Other Fixes

- SP-3752 Communication issues trying to open a closed CNI network.
- SP-3756 Incomplete opening and synchronisation of a closed C-Bus network.
- SP-3832 Show C-Gate Messages logging option not persisted between sessions.
- SP-3833 Page names containing \ and / cause HTML compilation to fail.
- SP-3835 Fix webcam refresh rate being ignored.
- SP-3836 Improve locking for objects accessed concurrently by Schedule Plus and web services.
- SP-3837 Fix access violation in Scene Editor window.

**Schneider** 

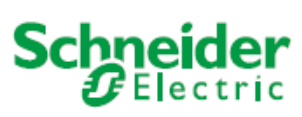

### <span id="page-4-0"></span>Schedule Plus 5.0.2

<span id="page-4-1"></span>Released

June 2017

#### <span id="page-4-2"></span>What's New

#### <span id="page-4-3"></span>Image Loading

This release modifies how images for the project are loaded. Previously all images were loaded in to memory when the project was opened. For compressed image formats, such as PNG, which are decompressed when loaded, this caused a large increase in the memory used by Schedule Plus. Images are not loaded on a just in time basis, but once loaded they remain in memory until the project is closed. This improves Schedule Plus's ability to open projects that contain many highresolution images.

NOTE: Projects that contain many high-resolution images will still experience issues when switching to operation mode if the Web Server function is enabled. You can avoid these issues by disabling the Web Server for the project in the Project Details window.

#### <span id="page-4-4"></span>Other Fixes

• SP-3830 – Fixed a crash when opening a project with many high-resolution images.

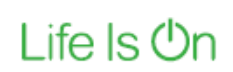

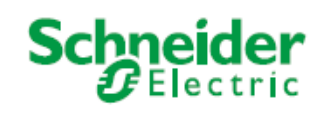

## <span id="page-5-0"></span>Schedule Plus 5.0.1

#### <span id="page-5-1"></span>Released

January 2017

#### <span id="page-5-2"></span>What's New

#### <span id="page-5-3"></span>Dongles

This release removes the requirement for installer dongles to be version 5. This means that customers who have previously purchased an Installer dongle for use with earlier versions will now be able to use them with version 5.

#### <span id="page-5-4"></span>Other Fixes

• SP-3827 – The All Profiles group does not include more than 16 profiles, regardless of how many are created.

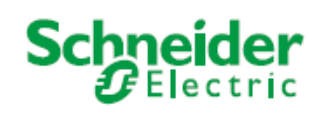

### <span id="page-6-0"></span>Schedule Plus 5.0.0

<span id="page-6-1"></span>Released March 2016

#### <span id="page-6-2"></span>What's New

#### <span id="page-6-3"></span>Web Server

This release introduces a web server, which can optionally be enabled for a project to allow control of it via a web browser. The web server supports both unsecured HTTP and secured HTTPS connections. Access to the web server is by profiles created within the project. With a few exceptions, most Schedule Plus functionality and components can be controlled via the web server. Multiple clients connected via the web server will be synchronized, that is, if a group is turned on in one client then all the other clients will reflect that change. The web server currently supports up to 10 concurrent clients. It has been tested with all popular browsers (Chrome, Internet Explorer, Firefox, Safari, and Opera).

#### <span id="page-6-4"></span>Database Logging

This release introduces the ability to log C-Bus events to a Microsoft SQL Server database (2008 R2 or above). The information recorded includes C-Bus project data (networks, applications, groups, levels), C-Bus application data (lighting, measurement, error reporting, HVAC, irrigation) and the Schedule Plus log. The database can also be periodically backed up and a snapshot of the Schedule Plus project recorded in the database. The installer provides an optional component that will install Microsoft SQL Server 2008 R2 Express. If you elect not to install this component, then the database functionality may still be used if you already have another instance of SQL Server installed.

#### <span id="page-6-5"></span>Database Reporting

On top of the Database Logging functionality, this release introduces the ability to report on the information recorded in the database using Crystal Reports. This functionality is supported by a dedicated reporting window and new special functions for generating reports.

#### <span id="page-6-6"></span>Drawing File Support

This release introduces the ability to incorporate common drawing formats such as DWG and DXF. This feature is provided by the eDrawings viewer from SolidWorks. This is an optional component when installing Schedule Plus 5, meaning that this functionality will not be available if the viewer is not installed.

#### <span id="page-6-7"></span>Other Fixes

- SP-63 Crash when user tries to load the projects from C-Gate and no IP address has been entered
- SP-128 Content of HTML component not visible in operation mode
- SP-3113 Public holiday templates updated to cover 2015-2020
- SP-3362 Name field covering buttons in Add Irrigation Program window

**Schneider** 

- SP-3363 Irrigation schedule not appearing when created
- SP-3364 Add irrigation schedule wizard opening on wrong step
- SP-3407 Memory leaks
- SP-3414 Network status percentage displayed incorrectly when networks are offline
- SP-3443 Added support for the C-Gate SESSION\_ID TAG command
- SP-3565 Error when entering access control pin after restoring project
- SP-3573 Issue with appearance of version number on splash screen
- SP-3578 General memory leaks
- SP-3579 Web client memory leaks
- SP-3582 Access violation with graph component
- SP-3585 Use native OS look and feel
- SP-3589 Select normal dongle over installer licence
- SP-3593 Access violation when using web camera component
- SP-3594 Memory leaks in web server
- SP-3606 Licence check period not accurate
- SP-3625 Maps Used field displays incorrect information in DALI window
- SP-3628 Field layout in DALI tab of Project Details window adjusted for clarity
- SP-3630 Increased DALI mapping limit from 512 to 1024
- SP-3631 DALI UDP port opened exclusively
- SP-3678 Toolkit project file prefixed with "CBus-" when archiving
- SP-3780 Access violation when opening an archive
- SP-3781 Access violation related to profiles when loading a project